# **Φύλλο Εργασίας Μαθητή Τίτλος:** *Δημιουργία λεξικού*

**Τμήμα: …………… Όνομα Μαθητή: ………………………………………………**

**Τάξη:** Ε' Δημοτικού

#### **Ενότητα: Δημιουργώ με τον κειμενογράφο**

**Εμπλεκόμενες έννοιες:** Δημιουργία εγγράφου, μορφοποίηση εγγράφου, δημιουργία/επεξεργασία πίνακα, εισαγωγή/μορφοποίηση αντικειμένων σχεδίασης και εικόνων, ανάρτηση κειμένου σε διαδικτυακή εφαρμογή Web 2.0 **Εκτιμώμενη Διάρκεια:** 2-4 διδακτικές ώρες

#### **Σκοπός**

Η δραστηριότητα αυτή αφορά στη δημιουργία λεξικού με πίνακα και στη δημιουργία εννοιολογικού χάρτη των λέξεων του λεξικού με χρήση εργαλείου σχεδίασης. Επίσης, στη δημοσίευση του λεξικού και του χάρτη στην ψηφιακή πλατφόρμα/ιστολόγιο της τάξης.

### **Διδακτικοί στόχοι**

Μετά την ολοκλήρωση της δραστηριότητας αυτής θα πρέπει να μπορείτε

- να δημιουργείτε και να διαμορφώνετε κατάλληλα κείμενα χρησιμοποιώντας λογισμικό επεξεργασίας κειμένου
- να μορφοποιείτε ένα κείμενο με βάση συγκεκριμένα χαρακτηριστικά
- να εισάγετε σε ένα έγγραφο εικόνες, έτοιμα σχήματα και αντικείμενα με το εργαλείο σχεδίασης του λογισμικού επεξεργασίας κειμένου
- να εισάγετε και να επεξεργάζεστε απλούς πίνακες σε ένα έγγραφο
- να αναρτάτε και να επεξεργάζεστε κείμενα σε διαδικτυακές εφαρμογές Web 2.0.

## **Δραστηριότητα**

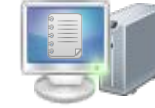

Η ομάδα σας αναλαμβάνει να δημιουργήσει ένα λεξικό όρων. Μπορείτε να διαλέξετε ανάμεσα στις λέξεις της ομάδας Α ή της ομάδας Β:

**Α.** πολίτες, Βουλή, εκλογές, βουλευτές, μυστική ψηφοφορία, δημοκρατία, νομοθεσία, έλεγχος κυβέρνησης

**Β.** μαθητές, μαθητικό συμβούλιο, εκλογές, μυστική ψηφοφορία, εφορευτική επιτροπή, σύλλογο διδασκόντων, συνέλευση, συζήτηση

 Χρειάζεστε ένα πίνακα για το λεξικό σας. Η πρώτη στήλη του πίνακα μπορεί να έχει τη λέξη και η δεύτερη τη σημασία της λέξης σας. Επομένως, ο πίνακάς σας θα έχει \_\_\_ στήλες. Καλό είναι να βάλετε μία γραμμή με επικεφαλίδες στις στήλες του πίνακα και να έχετε μία γραμμή για κάθε λέξη. Επομένως, ο

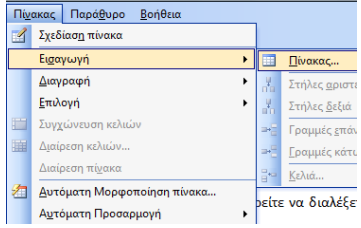

πίνακάς σας θα έχει \_\_\_ γραμμές. Δημιουργήστε τον πίνακα από τα μενού επιλογών.

 Συμπληρώστε τις λέξεις σας στην πρώτη στήλη του πίνακα. Αποφασίστε και εφαρμόστε κατάλληλες μορφοποιήσεις. Στη δεύτερη στήλη, γράψτε τη σημασία κάθε λέξης. Διαλέξτε τις πιο σημαντικές λέξεις της σημασίας και εφαρμόστε μορφοποιήσεις. Μόλις ολοκληρώσετε, αλλάξτε τα περιγράμματα του πίνακα έτσι ώστε να μην εμφανίζονται οι γραμμές του πίνακα. Αποθηκεύστε το έργο σας.

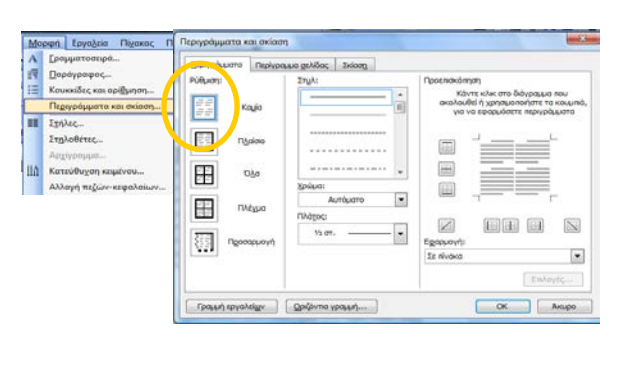

 Δημιουργήστε ένα χάρτη με τις λέξεις σας. Κάθε λέξη θα βρίσκεται σε ένα πλαίσιο κειμένου. Συνδέστε τα πλαίσια κειμένου με βέλη. Σε κάθε βέλος, προσθέστε πλαίσιο κειμένου και γράψτε τη σχέση (το ρήμα) που συνδέει τις δύο λέξεις. Αφαιρέστε τη γραμμή στο πλαίσιο κειμένου για το βέλος.

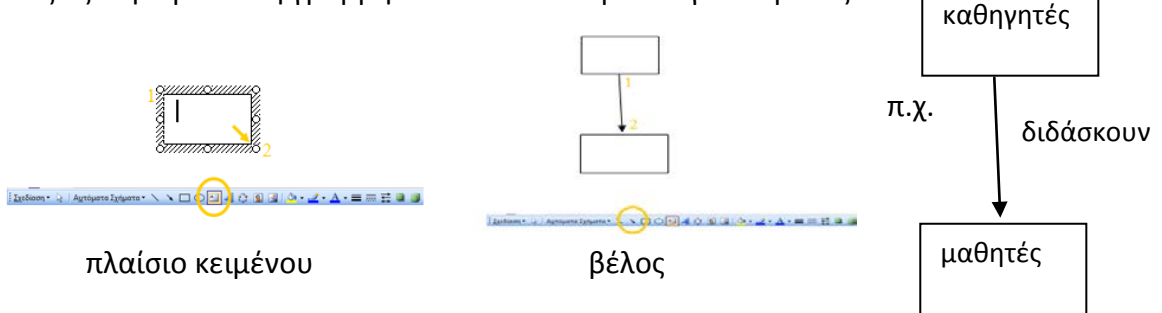

 Αποθηκεύστε το έργο σας. Σε συνεργασία με τον εκπαιδευτικό, δημοσιεύστε το έργο σας στην ψηφιακή πλατφόρμα ή το ιστολόγιο της τάξης σας. Συνεργαστείτε με τους συμμαθητές σας και σχολιάστε τα έργα τους. Μπορείτε να προτείνετε συνώνυμες/αντίθετες λέξεις, βελτιώσεις των ορισμών, παραδείγματα κλπ.